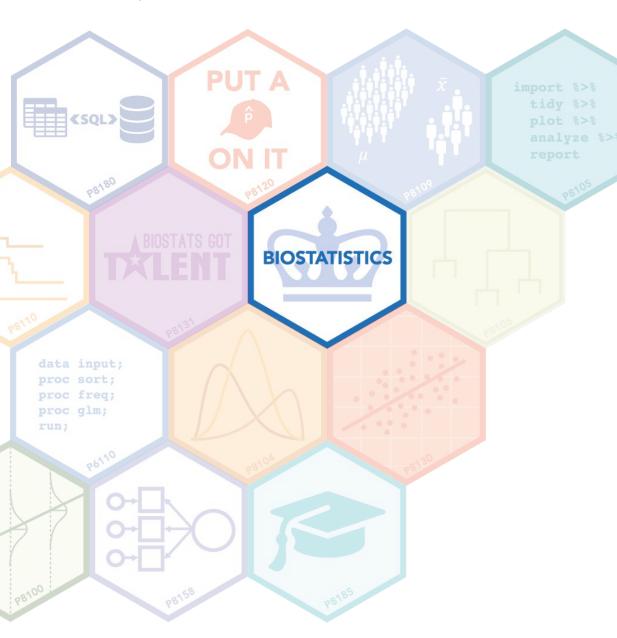

# An Introduction to R Shiny and Its Applications

Amy Pitts (ajp2257) November 29, 2022

#### Outline

- R Shiny: Basics, How Apps Work, Getting Started, Sharing Apps
- Applications in Clinical Trials
- Some Helpful Resources
- Live Demo

## R Shiny Basics

- Framework for creating web applications using R
- Interactivity!
  - Allows for users to interact with apps without any coding knowledge
  - Can help facilitate interdisciplinary collaboration
- Only knowledge of R is needed to build apps
  - Shiny takes care of the rest
  - No need to know HTML, CSS, or JavaScript
- High degree of flexibility
- Used in many disciplines, across academia and industry

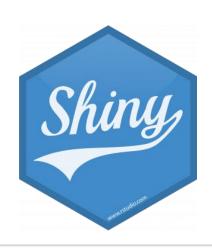

# How R Shiny Apps Work

#### Two main components:

- <u>UI</u> (Front End Interface)
  - Obtain inputs via widgets
  - Display outputs
  - Control layout and appearance
- Server (Back End Logic)
  - Reacts to inputs and generates outputs

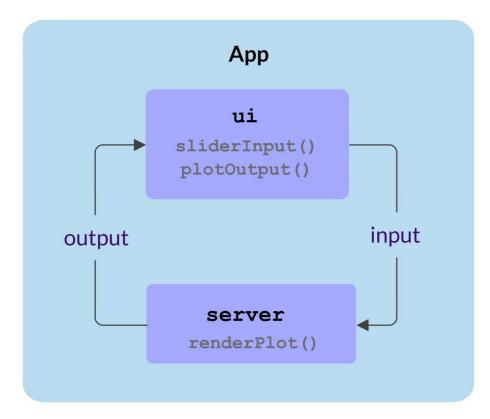

Source:

https://hosting.analythium.io/the-anatomy-of-a-shiny-application/

#### **UI: Obtain Inputs Via Widgets**

- Users provide inputs by interacting with widgets
- Many different kinds of widgets:

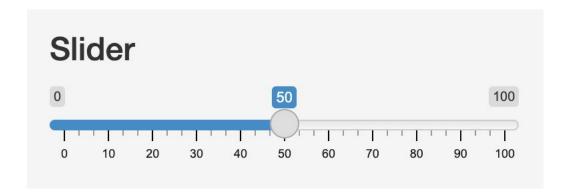

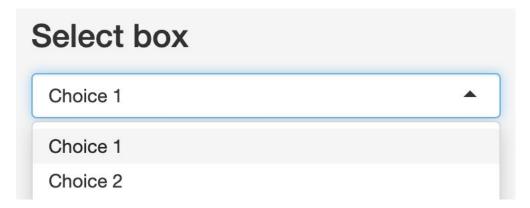

# Checkbox group ✓ Choice 1 ✓ Choice 2 ☐ Choice 3

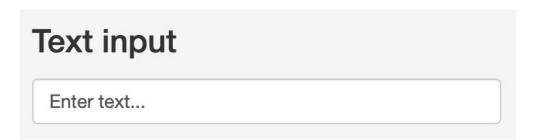

Plus file upload, and much more...

#### Server: Generate Outputs

Functions that react to inputs via widgets and generate outputs:

- renderText() outputs text
- renderTable() outputs table
- renderPlot() outputs plot made using base R, ggplot2, ...
- renderPlotly() output plot made using plotly

• • •

#### **UI: Display Outputs**

Functions that display outputs generated via the server code:

- textOutput() displays text
- tableOutput() displays table
- plotOutput() displays plot made using base R, ggplot2, ...
- plotlyOutput() displays plot made using plotly

• • •

## Getting Started

Install the necessary components:

- R
- RStudio
- 'shiny' package

Two ways UI and Server can be structured in your code:

- Together in one .R file
- Two separate R files (ui.R and server.R)

Take advantage of templates and previously created apps!

#### Structure Option 1 (Combined)

#### Structure Option 2 (Separate)

```
# ui.R
library(shiny)
                                        fluidPage(
ui <- fluidPage(
                                          numericInput(inputId = "n",
  numericInput(inputId = "n",
                                            "Sample size", value = 25),
    "Sample size", value = 25),
                                          plotOutput(outputId = "hist")
  plotOutput(outputId = "hist")
server <- function(input, output)</pre>
                                        # server.R
  output$hist <- renderPlot({</pre>
                                        function(input, output) {
    hist(rnorm(input$n))
                                          output$hist <- renderPlot({</pre>
                                            hist(rnorm(input$n))
shinyApp(ui = ui, server = server)
```

#### How to Share R Shiny Apps

- 1. Provide files
  - Send raw files (.R, data, etc.) via email or similar means
  - Recipient runs the app through RStudio
  - Might not be feasible if collaborators do not have experience with R
- 2. Host on a server
  - Free hosting on <a href="https://www.shinyapps.io/">https://www.shinyapps.io/</a> (paid plans offered as well)
    - Note: Be careful with sensitive data or intellectual property!
  - Organizations can build their own servers (eg, AWS)

#### Applications in Clinical Trials

- During the design phase
  - Using simulation to select an optimized study design particularly helpful for adaptive designs
- As a trial is ongoing
  - Ongoing monitoring of safety data
- After a trial has completed
  - Visualize and summarize final data

#### Some Helpful Resources

- Professor Jeff Goldsmith's P8105 Data Science I website: <a href="https://www.p8105.com/shiny.html">https://www.p8105.com/shiny.html</a>
- RStudio Shiny App Gallery: <a href="https://shiny.rstudio.com/gallery/">https://shiny.rstudio.com/gallery/</a>
- RStudio Shiny Widget Gallery: <a href="https://shiny.rstudio.com/gallery/widget-gallery.html">https://shiny.rstudio.com/gallery/widget-gallery.html</a>
- RStudio Shiny "Cheat Sheet": <a href="https://shiny.rstudio.com/images/shiny-cheatsheet.pdf">https://shiny.rstudio.com/images/shiny-cheatsheet.pdf</a>
- RStudio Shiny Tutorial: <a href="https://shiny.rstudio.com/tutorial/">https://shiny.rstudio.com/tutorial/</a>
- Mastering Shiny by Hadley Wickham: <a href="https://mastering-shiny.org/">https://mastering-shiny.org/</a>
- Google 😌

#### Live demo...